#### **Сахабиева Г.А., Павлов Е.О.**

126 тия // Вестник Самарского университета. Экономика и управление. 2016. № 3. С. 126–132 *Совершенствование системы информатизации процесса управления платными услугами предприя-*

УДК 338

*Г.А. Сахабиева, Е.О. Павлов\**

### **СОВЕРШЕНСТВОВАНИЕ СИСТЕМЫ ИНФОРМАТИЗАЦИИ ПРОЦЕССА УПРАВЛЕНИЯ ПЛАТНЫМИ УСЛУГАМИ ПРЕДПРИЯТИЯ**

В статье рассматривается проблема автоматизации процесса управления платными услугами предприятия ГБУЗ СО «Самарская городская детская клиническая больница № 1 имени Н.Н. Ивановой», способствующая совершенствованию и оптимизации управления платными услугами, их учета и расчета с клиентами.

*Ключевые слова:* информационные технологии, программное обеспечение, бизнес-процессы.

Решение проблем управления любыми экономическими структурами в настоящее время, направленное на устойчивое функционирование предприятий, базируется на использовании современных информационных технологий, обеспечивающих оперативный анализ, планирование, корректировку и контроль бизнес-процессов. Формирование внутреннего информационного пространства, в основе которого лежит использование системного подхода и инфокоммуникационных технологий, является необходимым условием совершенствования управления предприятием и создания систем поддержки принятия решений (СППР) при регулировании бизнес-процессов [1, 2].

Концепция СППР, разработанная для конкретного предприятия, с учетом его особенностей, архитектуры интерактивных систем информатизации, реализующая поддержку всех стадий процесса принятия решений и их последствий, приобретает особую значимость и способствует повышению эффективности и качества менеджмента предприятия. Особую ценность приобретает разработка собственного ПО, адаптированное к условиям данного предприятия и значительно сокращающее издержки на приобретение лицензионного ПО.

В связи с этим актуальна задача разработки и внедрения на предприятии ГБУЗ СО «Самарская городская детская клиническая больница № 1 имени Н.Н. Ивановой» программы по оптимизации управления платными услугами, их учета и расчета с клиентами. Программа предназначена для устранения существующего недостатка технологии, состоящего в разобщенности информации подразделений больницы: бухгалтерия имеет свою базу данных, приемное отделение, отдел выписки и касса свою. Программное дополнение должно позволить повысить точность, скорость обработки информации и облегчить работу бухгалтера. Данные программы позволят провести подробный экономический анализ, прогнозирование по продаже платных услуг всех подразделений. Это поможет, в частности, ответить на следующие вопросы: какие услуги более востребованы, какие наиболее прибыльны и так далее. Такой анализ позволит исключить излишние поставки материалов и медикаментов на склад и в аптеку для услуг, которые пользуются редким спросом, и оптимизировать поставки необходимых средств для предоставления услуг, на которые, случается, не хватает нужных медикаментов. В результате у больницы всегда будет возможность предоста-

*<sup>\*</sup>* " Сахабиева Г.А., Павлов Е.О., 2016

*Сахабиева Галина Александровна* (Galinasakh@mail.ru), *Павлов Егор Олегович* (pavlov@telms.ru), кафедра математики и бизнес-информатики, Самарский университет, 443086, Российская Федерация, г. Самара, Московское шоссе, 34.

#### Совершенствование системы информатизации процесса управления 127 платными услугами предприятия

вить клиенту все доступные виды услуг, резко сократится количество негодных и неиспользованных по назначению медикаментов и материалов, что приведет к увеличению прибыли и сокращению издержек. Программа разработана в программной среде Delphi и направлена на совершенствование системы информатизации процесса управления платными услугами предприятия. Структуру совершенствования информатизации бизнес-процессов и ее мониторинг можно интерпретировать схемой, изображенной на рисунке 1.

Все расчетные действия по работе в программе записываются в файл который связан с ИС «Парус-Предприятие 7.20», из которого система берет данные для отчетности [5].

Первый шаг по решению поставленной задачи заключается в построении пользовательского интерфейса на основе экранных форм и визуальных объектов проектирования. В данной статье описывается общий концепт необходимого программного дополнения.

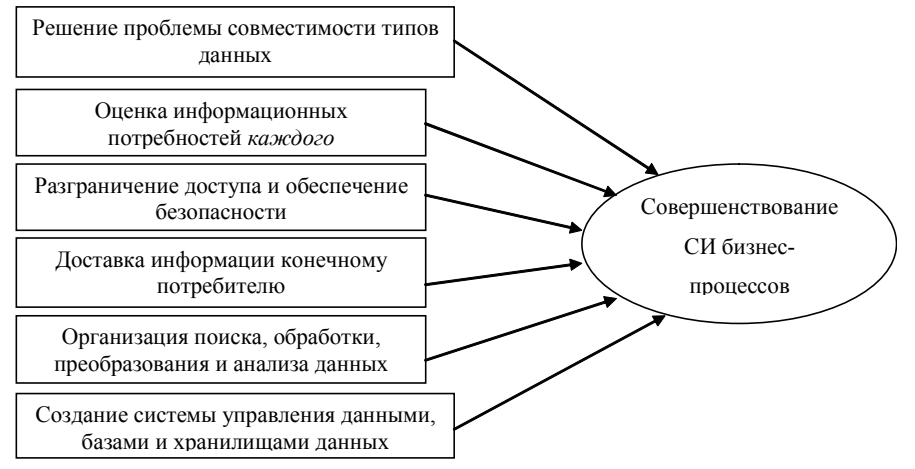

Рисунок 1. Совершенствование системы информатизации бизнес-процессов

Согласно сформулированной выше постановке проблемы необходимо иметь многопользовательское меню. Для этого предусмотрим отдельную форму с объектом MainMenu1 и графическим файлом (логотипом компании) logo.jpg. Для каждого раздела меню открывается соответствующая форма, с определенными элементами. Открытие и закрытие формы реализуется с помощью соответствующих функций form2.show и close. Первый раздел меню позволяет выбрать услугу компании и просмотреть подробное описание ее. Это форма имеет название Form2. Список объектов Form2 приведен в таблице 1 [6, 7].

Таблица 1

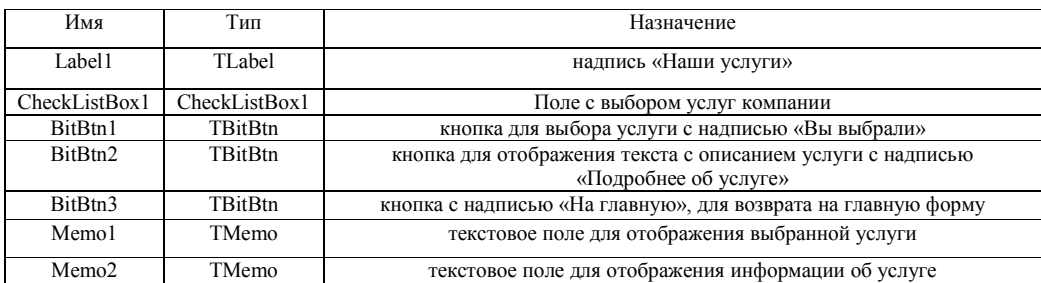

### Объекты экранной формы Form2

Для выбора услуги предназначена кнопка типа TBitBtn, которая заполняет поле TMemo1 помеченной услугой из CheckListBox1. В обработчике нажатия на эту кнопку идет считывание из списка услуг. Внешний вид спроектированной формы приведен на рисунке 2.

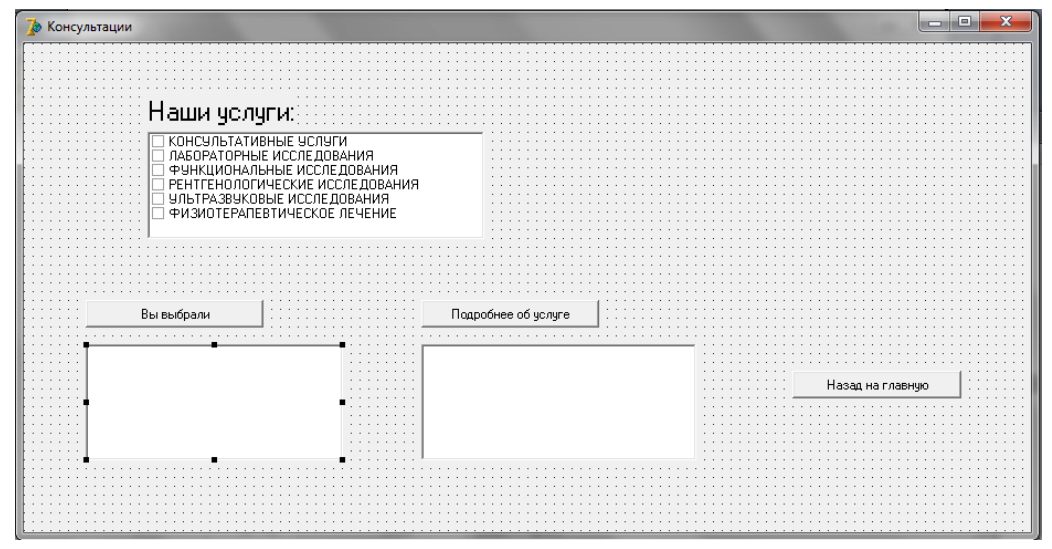

Рисунок 2. Внешний вид формы Form2

Для произведения подсчетов количества заказов и их стоимости разработан второй раздел меню, который называется «Доход» и имеет следующие пункты: Консультации, Лабораторные исследования, Функциональные исследования, Рентгенологические исследования, Ультразвуковые исследования, Физиотерапевтическое лечение. Внешний вид меню представлен на рисунке 3 [3].

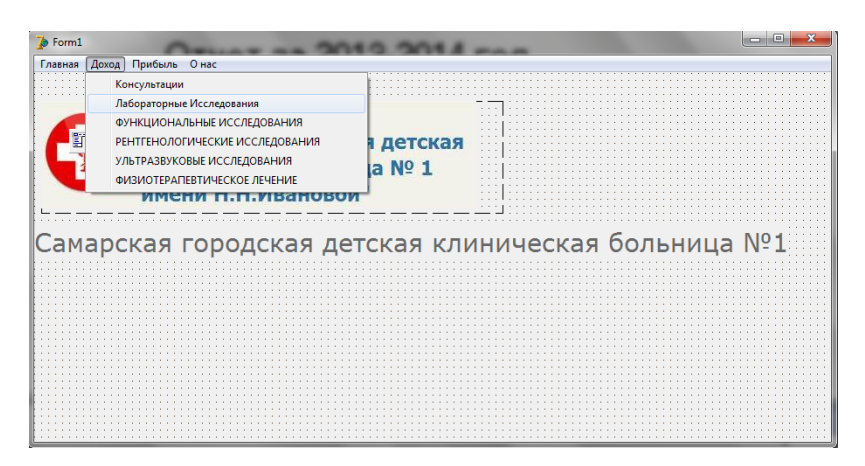

Рисунок 3. Внешний вид меню

Нажатие любого пункта меню приводит к открытию соответствующей формы, на которой располагаются следующие параметры: количество заказов, стоимость услуги, суммарное значение прибыли. Также предусмотрена запись данной информации в файл. Список объектов, используемых в форме, приведен в таблице 2, а внешний вид приведен на рисунке 4.

## Совершенствование системы информатизации процесса управления платными услугами предприятия

Объекты экранной формы Form3

# Таблица 2

129

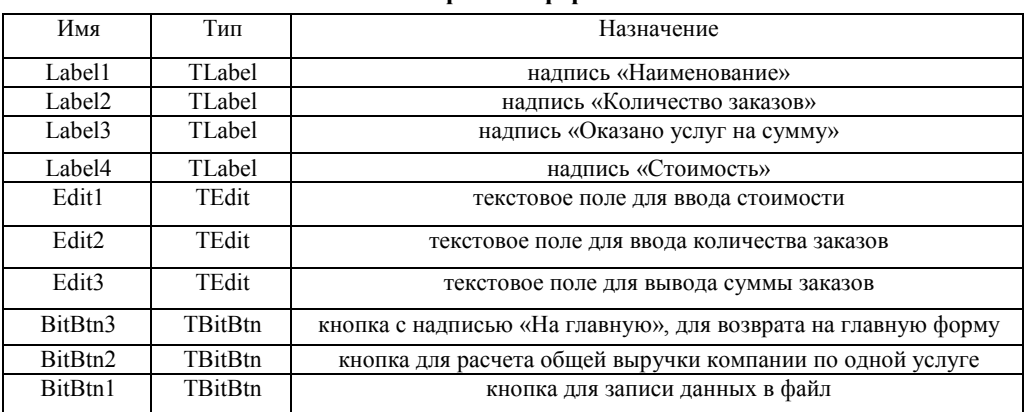

Для каждого вида услуг создается соответствующий файл, в который записываются данные по количеству и выручке. Данный файл будет использоваться для подсчета чистой прибыли и затрат компании.

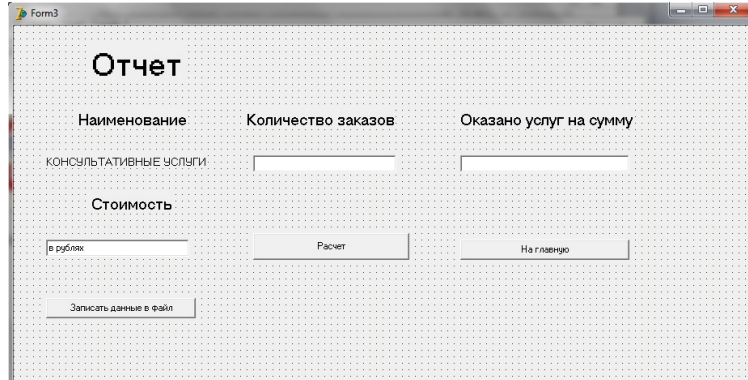

Рисунок 4. Внешний вид формы Form3

Следующий раздел меню называется «Прибыль», в котором осуществляется выбор услуги, считывание из соответствующего файла данных о выручке за период и количеству заказов, сбор данных по затратам, и подсчет себестоимости. Список объектов, используемых в форме, приведен в таблице 3, а внешний вид приведен на рисунке 5 [4].

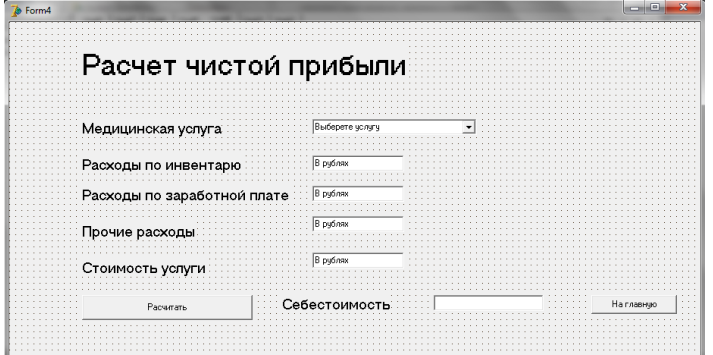

Рисунок 5. Внешний вид формы Form4

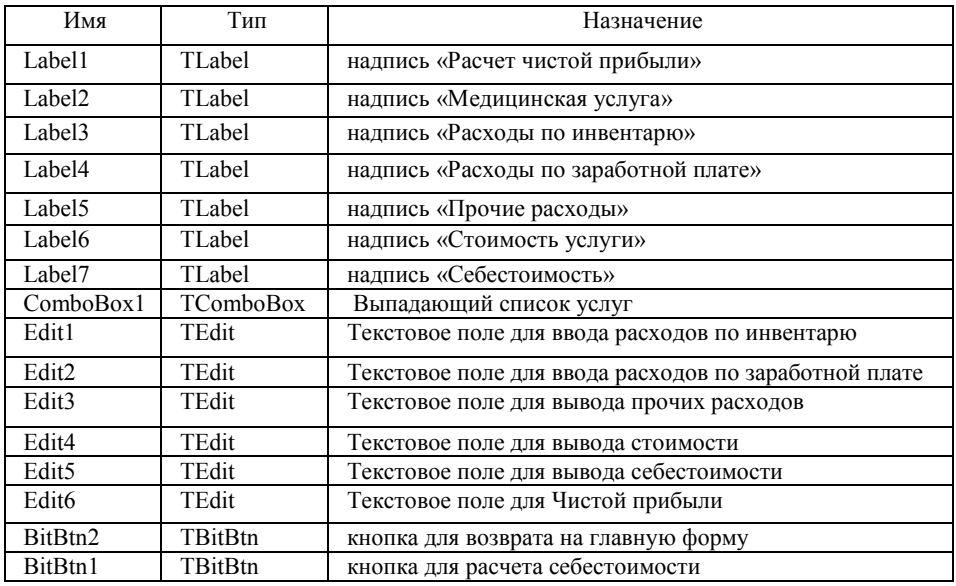

**Объекты экранной формы Form4**

#### **Заключение**

Анализируя все вышеизложенные предположения и разработанные формы, можем составить словесный алгоритм приложения, который и является инструкцией пользователю.

Запустить экранную форму с главным меню программы Form1.

В первом разделе меню «Главная» пользователь может ознакомиться со всеми услугами компании. После выбора услуги перейти во второй раздел меню, при этом форма первого раздела становиться не активной.

Во втором разделе при нажатии определенного пункта меню с услугой открывается форма для заполнения основных показателей:

Количество услуг оказанных за отчетный период;

Из прайс-листа со стоимостью выбранной услуги записываются данные в поле «Стоимость»;

При нажатии кнопки «расчет» реализуется подсчет выручки и записывается в поле «Оказано услуг на сумму».

После записать данные в файл, нажатием кнопки.

В третье разделе меню делается активная форма с расчетом себестоимости и затрат. Выбрав из выпадающего списка нужную услуг осуществляется передача данных из файла, сформированного раньше в активную форму.

После произвести расчет себестоимости услуги.

Анализируя требования к функциям разрабатываемого приложения, под разработанные экранные формы и словесный алгоритм, можно выделить следующие программные модули:

- извлечение данных из прайс-листа в программу;
- сохранение данных о количестве и выручке услуг;
- расчет экономический показателей;
- модули перехода между экранными формами и разделами меню.

### *Совершенствование системы информатизации процесса управления платными услугами предприятия*

Каждый из вышеприведенных модулей реализуем при помощи процедуры и встроенных функций. Пользователь может перемещаться по разделам меню и редактировать данные. Таким образом в настоящее время практически все проблемы, связанные с автоматизацией и учетом рабочих процессов предприятия можно решить при помощи современных информационных технологий и средств автоматизации (подобрать необходимое ПО и дополнить его необходимыми программными дополнениями в связи с особенностями рабочих процессов предприятия).

### **Библиографический список**

1. Васяйчева В.А., Сахабиева Г.А., Сахабиев В.А. К вопросу о повышении конкурентоспособности промышленных предприятий // Вестник Самарского государственного университета. 2013. № 10 (111). С. 13—18.

2. Васяйчева В.А. Основные принципы и факторы, определяющие конкурентоспособность промышленности РФ // Вестник Самарского государственного университета. 2015. № 9/1 (131). С. 107—114.

3. Подольский В.И. Информационные системы в бухгалтерском учете. М.: Омега-Л, 2006. 330 с.

4. Титоренко Г.А. Автоматизированные информационные технологии в экономике. М.: Компьютер, Юнити, 2006.400 с.

5. Ракитина Е.А., Пархоменко В.Л. Информатика и информационные системы в экономике: учеб. пособие. Ч. 1. Тамбов. Издательство тамб. гос. техн. ун-та, 2005. http://www.aup.ru/ books/m1352.

6. Хахонова И.И. Эффективная организация учетного процесса. URL: http://econf.rae.ru/ pdf/2008/08/Hahonova\_2.

#### **References**

1. Vasicheva V.A., Shabaeva G.A., Shabaev V.A. To the question of raising the competitiveness of industrial enterprises // Vestnik of Samara state University. 2013. No. 10 (111). Р. 13—18.

2. Vasicheva V.A. Basic principles and factors determining the competitiveness of industry of the Russian Federation // Vestnik of Samara state University. 2015. No. 9/1 (131). P. 107—114.

3. Podolsky V.I. Information systems in accounting. M.: Omega-L, 2006. 330 р.

4. Titorenko G.A. Automated information technology in the economy. M.: Computer, unity, 2006. 400 р.

5. Rakitina E.A., L.V. Parkhomenko Tambov. Computer science and information systems in economy: Textbook. allowance. Part 1. Publishing house of Tamb. GOS. tehn. University press, 2005. URL: http://www.aup.ru/books/m1352.

6. Hahanova I.I. Effective organization of accounting process. URL: http://econf.rae.ru/pdf/ 2008/08/Hahonova\_2.

131

## *G.A. Sakhabiyeva, E.O. Pavlov\**

# **IMPROVING THE SYSTEM OF IMFORMATIZATION FOR THE MANAGEMENT PROCESS OF PAID SERVICES OF THE ENTERPRISE**

In article the problem of automation of process of management of paid services of the GBUZ SO enterprise the GBUZ «Samara children's city clinical hospital № 1 named after N.N. Ivanova» promoting improvement and optimization of management of paid services, their account and calculation with clients is considered.

*Key words:* information technologies, software, business processes.

*<sup>\*</sup> Sakhabiyeva Galina Aleksandrovna* (Galinasakh@mail.ru), *Pavlov Egor Olegovich* (pavlov@telms.ru), Department of mathematics and business informatics, Samara University, 34, Moskovskoye shosse, Samara, 443086, Russian Federation.